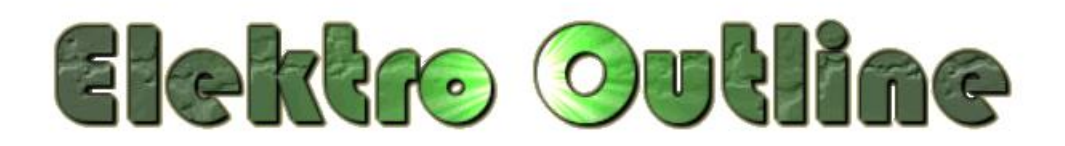

Elektro Outline is terug. Ik ben gestopt met de ontwikkeling van de desktop applicatie in 2021.

De desktop applicatie verdwijnt in vele gevallen omdat een webapplicatie voordelen heeft zoals:

- Geen installatie-procedure vereist op je eigen pc
- De applicatie is altijd online bereikbaar, waar je ook bent.
- Een webapplicatie draait op elk systeem ( Windows, Linux, Apple ).
- Elektrische tekeningen kan u ontwerpen met iedere pc / laptop / tablet

De webapplicatie van Elektro Outline is daarom een meerwaarde ten opzichte van de vroegere desktop applicatie.

Met het demo account kan u het programma testen ( inlog = demo, paswoord = demo ). Het is niet raadzaam om tekeningen te maken met het demo account daar die kunnen worden gewijzigd of gewist worden door een andere demo-gebruiker.

Wilt u uw eigen tekeningen maken, dan dient u een eigen inlog te maken alvorens u aan de slag kan met het programma. Alleen een gebruikersnaam, een wachtwoord en een email adres zijn vereist. Uw overige privé gegevens zijn niet vereist. Bij iedere registratie worden de door u ingevoerde gegevens versleuteld toegevoegd in de database, deze gegevens kunnen door NIEMAND worden gelezen inclusief mezelf, doch als u een valabel emailadres toevoegt zijn de

inloggegevens alleen door uzelf opvraagbaar per email ( = link "Gebruikersnaam / wachtwoord vergeten" ).

Iedere geregistreerde gebruiker van dit programma kan alleen zijn/haar ontwerpen zien.

In de toekomst zal ik de elektrische symbolen-lijst verder aanvullen en up to date houden. Mocht u verdere opmerkingen / aanvullingen wensen, dan kan u mij hierover een email versturen [\(info@jvbsoftware.be\)](mailto:info@jvbsoftware.be).

Ik duid er verder op aan dat ik in geen enkel geval verantwoordelijkheid draag over mogelijke fouten die zouden kunnen ontstaan met het gebruik van Elektro Outline.

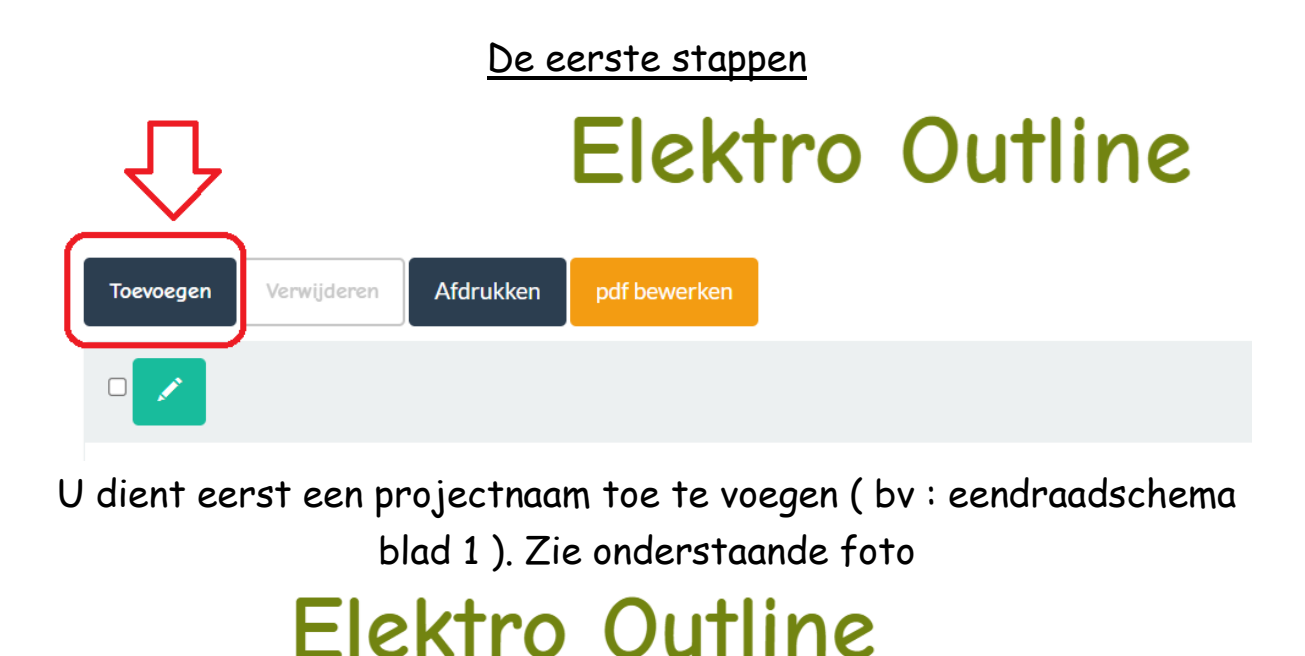

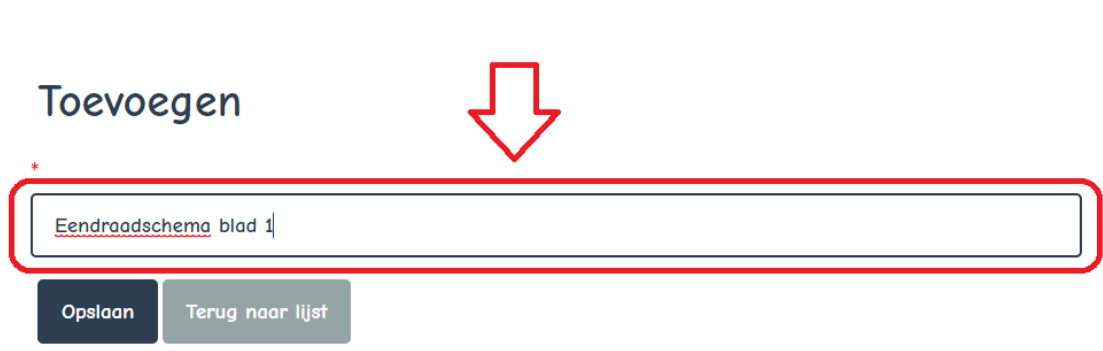

Nadat een project is toegevoegd kan de tekening worden gemaakt door op het de button te klikken zoals op onderstaande foto :

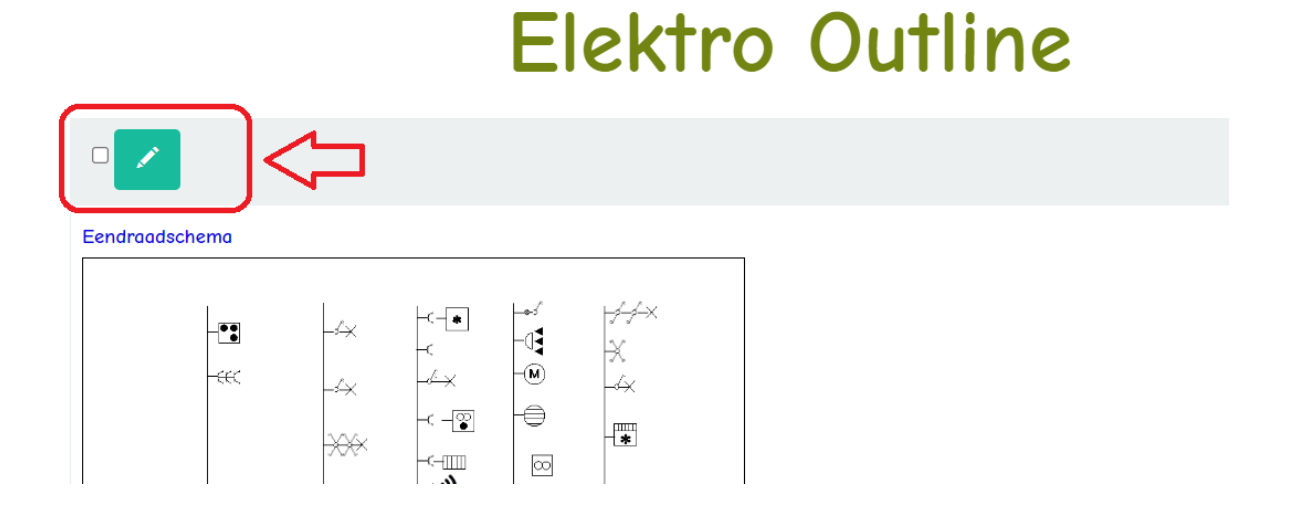

Nadat een tekening is gemaakt, kan u best deze opslaan zijnde als een pdf-document. (Erna CTRL en P toets indrukken)

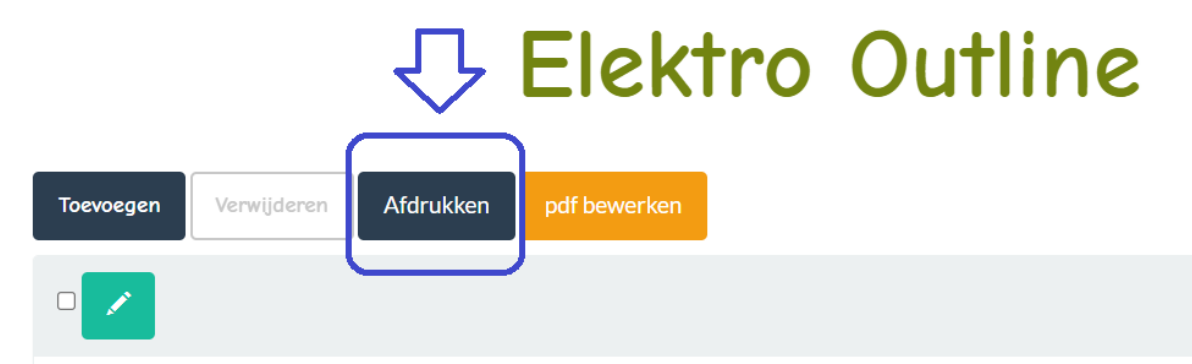

Een opgeslagen pdf document kan u bewerken met een gratis pfdtool, waarmee u lijnen, teksten, kleuren kan toevoegen zo u wenst en het daarna kan afdrukken met een printer.

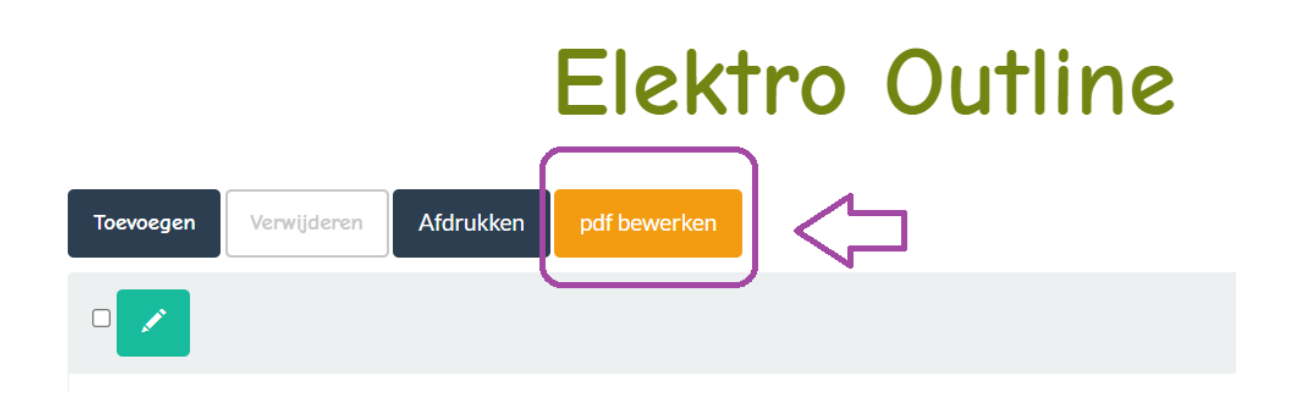

Succes met het gebruik van Elektro Outline.